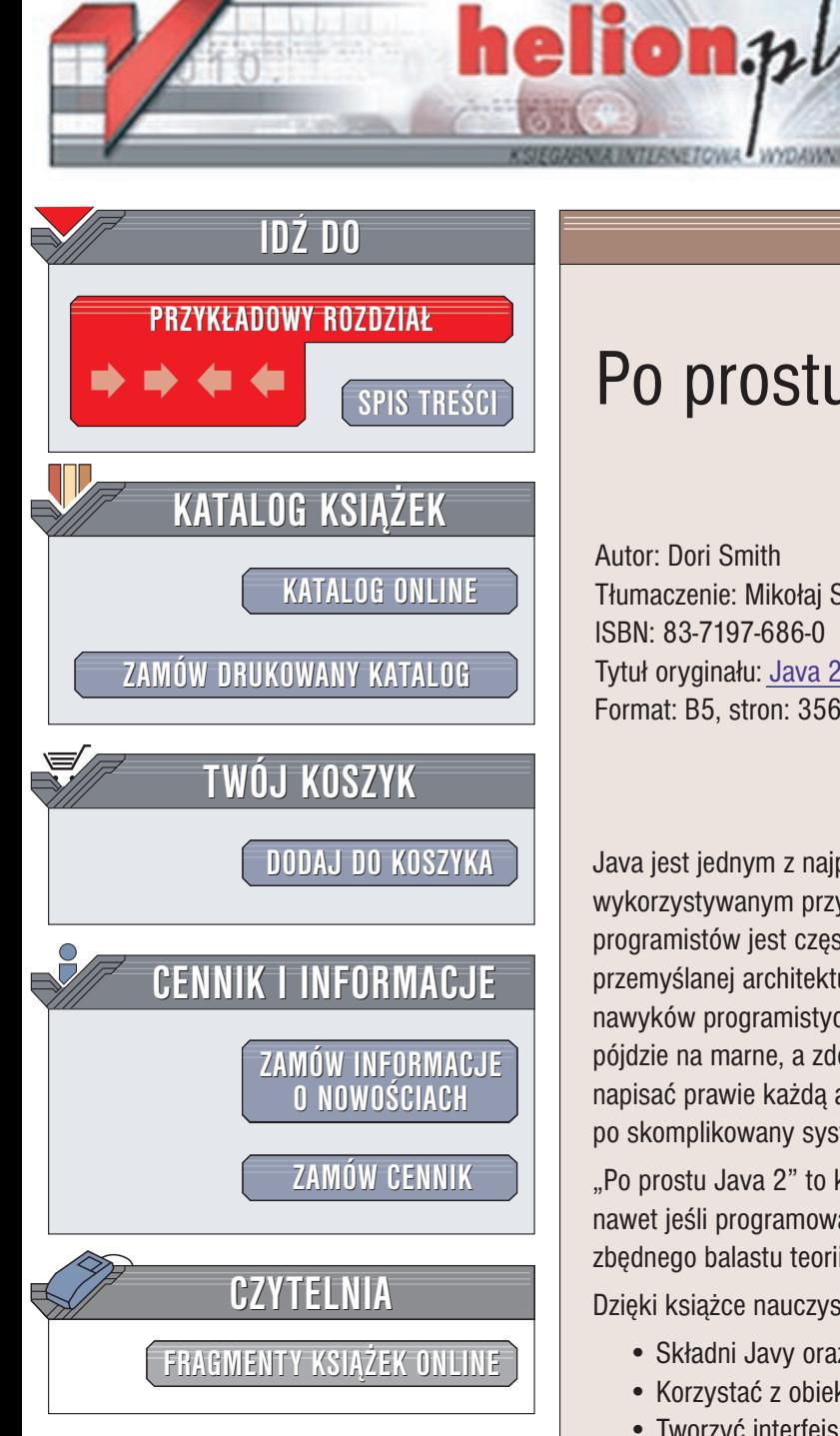

Wydawnictwo Helion ul. Chopina 6 44-100 Gliwice tel. (32)230-98-63 e-mail: [helion@helion.pl](mailto:helion@helion.pl)

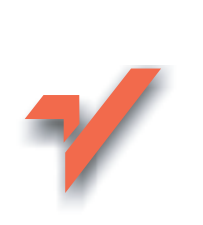

# Po prostu Java 2

Autor: Dori Smith Tłumaczenie: Mikołai Szczepaniak ISBN: 83-7197-686-0 Tytuł oryginału: Java 2 [for the World Wide Web](http://www.amazon.com/exec/obidos/ASIN/0201748649) VQG Format: B5, stron: 356

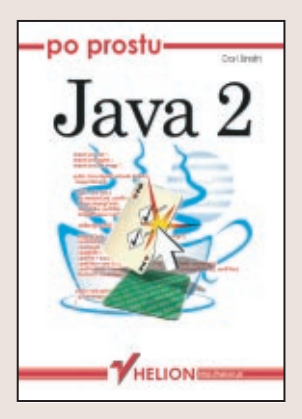

Java jest jednym z najpopularniejszych języków programowania na świecie wykorzystywanym przy tworzeniu popularnych aplikacji. Język ten dla początkujących programistów jest często pierwszym poznanym językiem programowania. Dzięki przemyślanej architekturze obiektowej Javy łatwiej Ci będzie nabrać prawidłowych nawyków programistycznych, z kolei funkcjonalność tego języka sprawi, że nauka nie pójdzie na marne, a zdobytą wiedzę wykorzystasz w praktyce. W Javie można bowiem napisać prawie każda aplikacje, od prostej gry działajacej w telefonie komórkowym, po skomplikowany system uruchamiany na potężnym serwerze.

"Po prostu Java 2" to książka, dzięki której nauczysz się pisać programy w tym języku, nawet jeśli programowanie było Ci do tej pory zupełnie obce. Książka jest pozbawiona zbêdnego balastu teorii. Prezentuje ona wiele zastosowañ Javy.

Dzięki książce nauczysz się:

- Składni Javy oraz podstawowych instrukcji
- Korzystać z obiektów i rozpoznawać ich metody
- Tworzyć interfejs użytkownika dla aplikacji Javy
- Pisać aplety i osadzać je w stronach WWW
- Łaczyć Jave z JavaScript
- Pisać servlety i strony JSP
- Korzystać z XML z poziomu Javy

Chcesz szybko i bez zbednych dywagacji dowiedzieć się, dlaczego Java cieszy się takim powodzeniem? Chcesz wykorzystać ją do swoich potrzeb? Ta książka z pewnościa Ci w tym pomoże.

 $(0,1)$ 

# Spis treści

<span id="page-1-0"></span>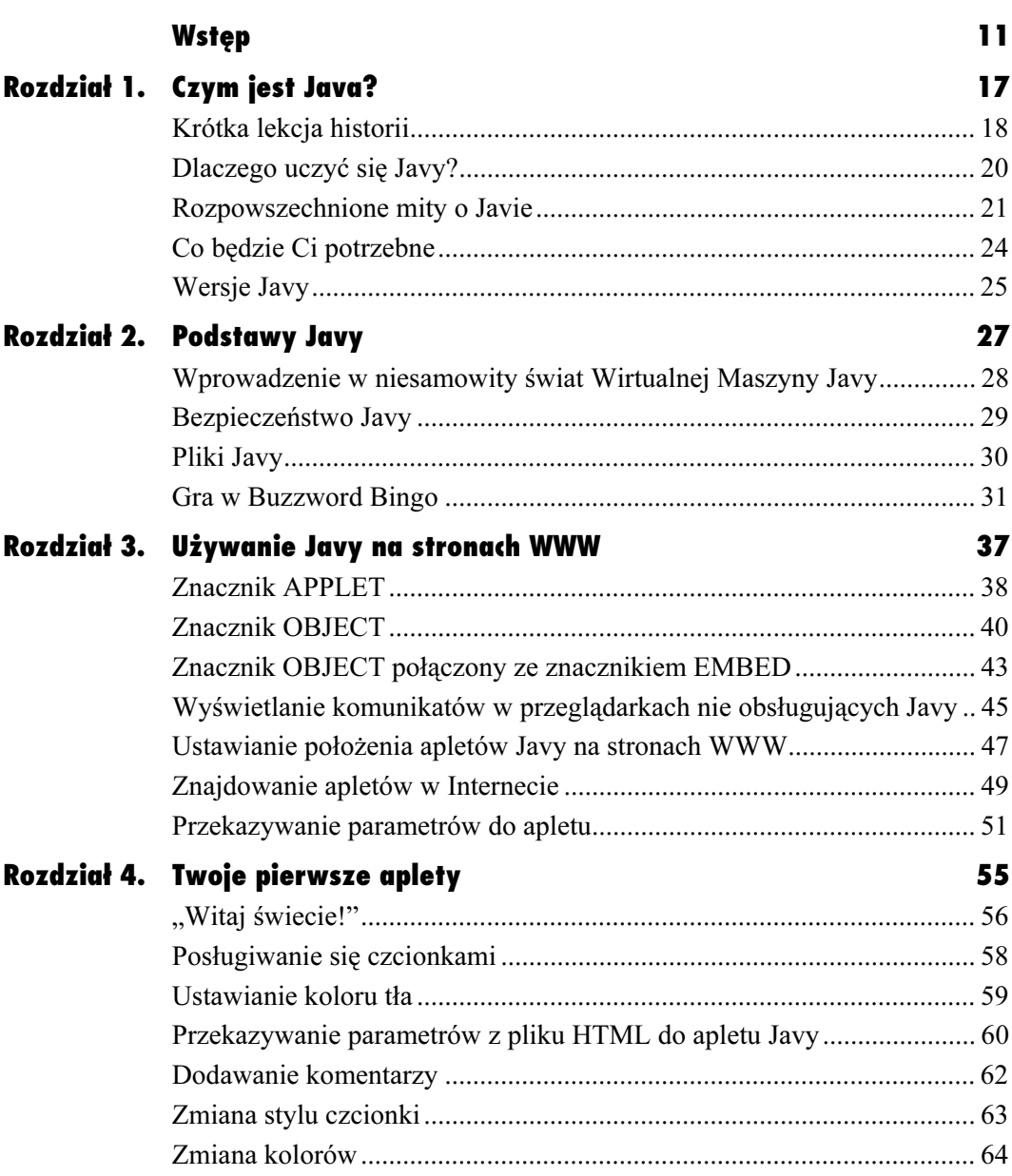

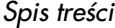

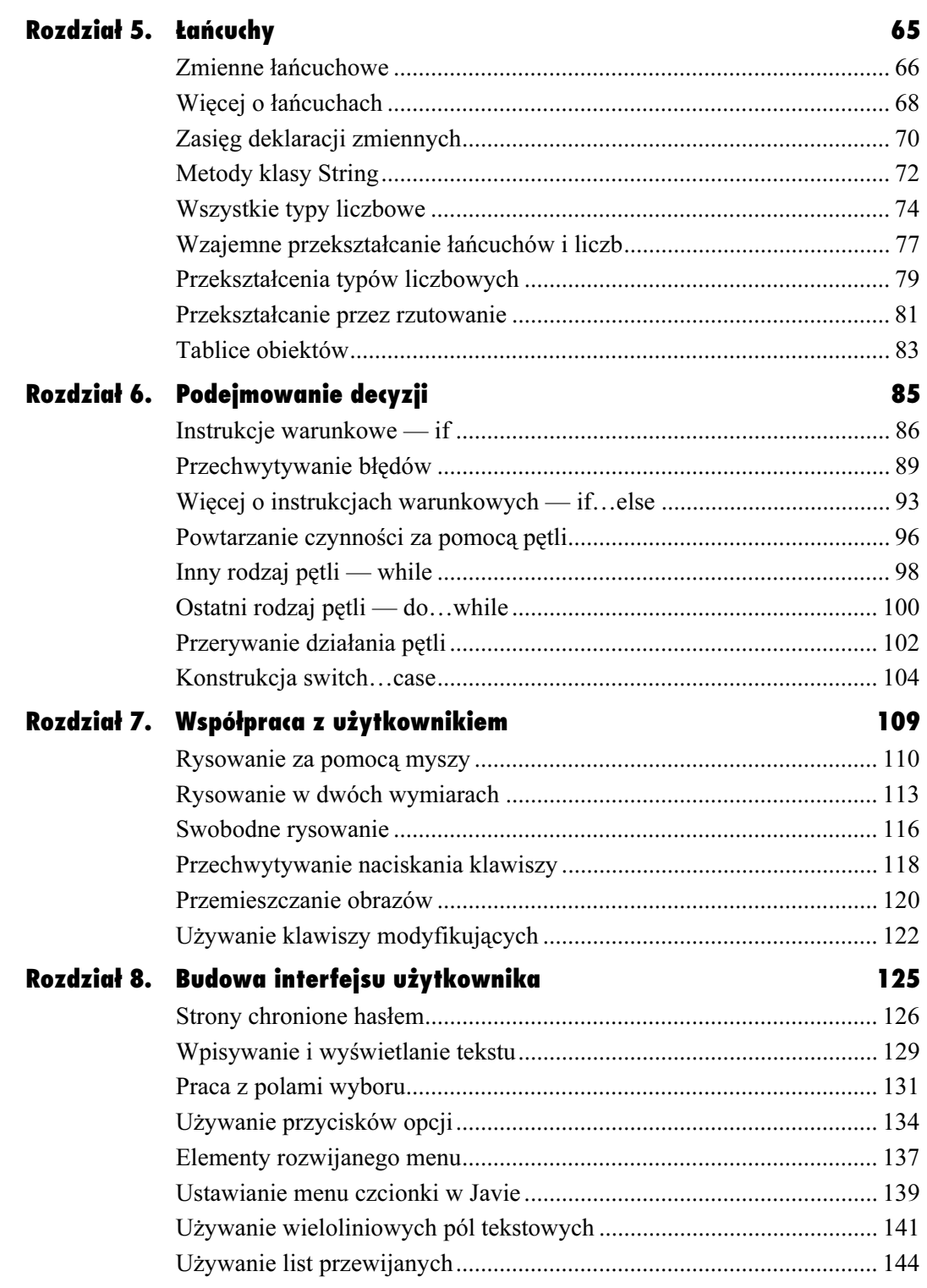

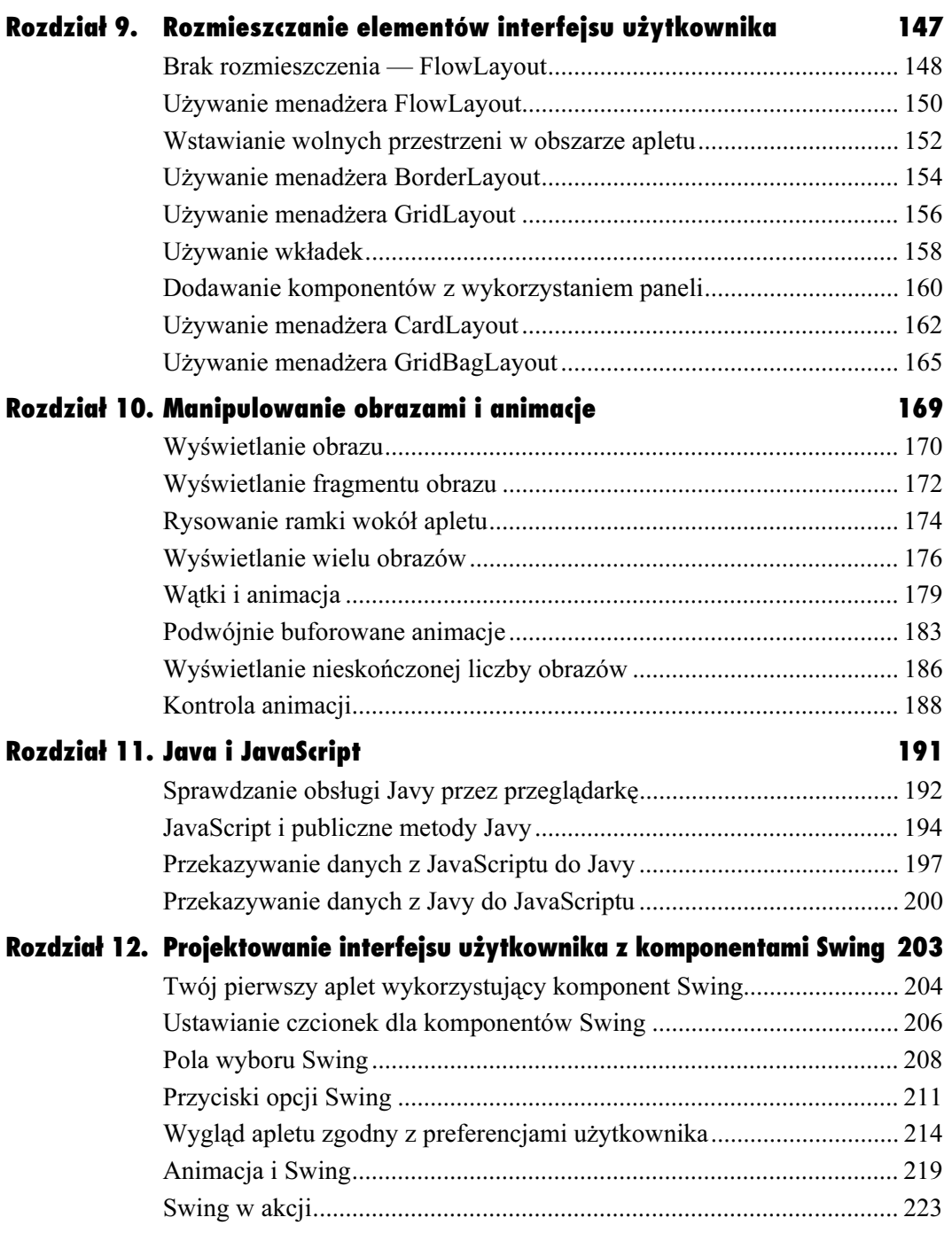

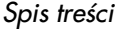

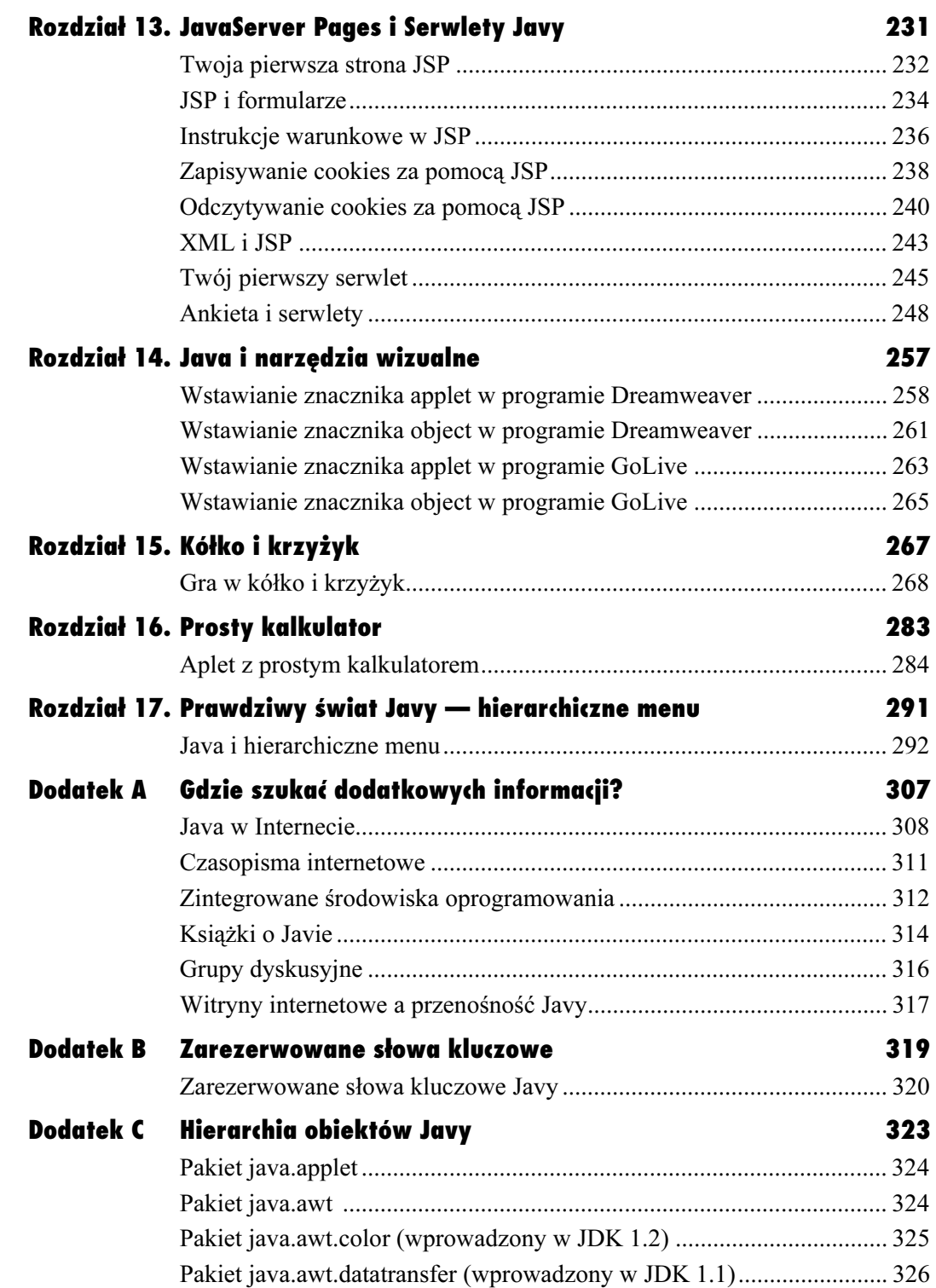

## Spis treści

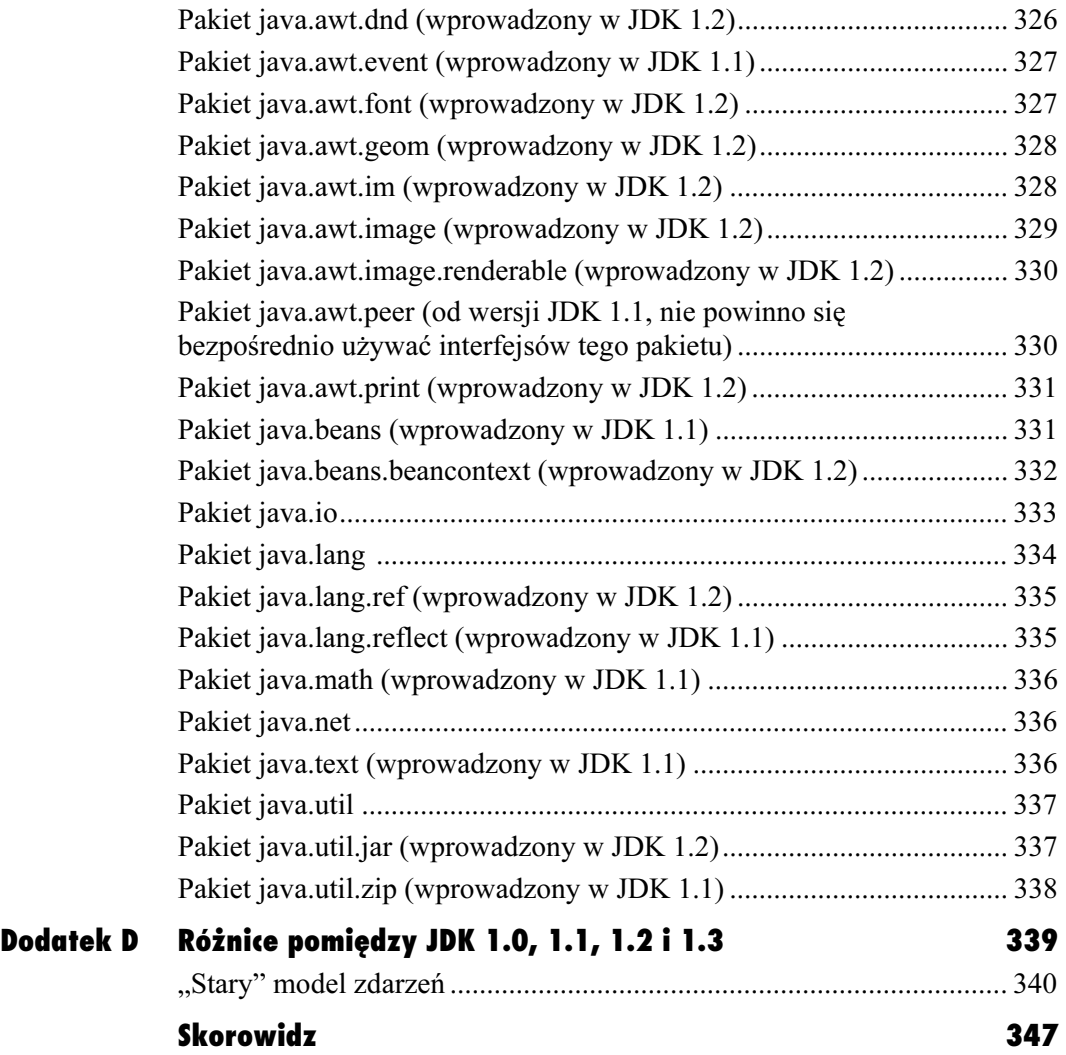

Podejmowanie decyzji

# <span id="page-6-0"></span>Podejmowanie decyzji

Nie zawsze aplety Javy przechodzą najprostszą drogę od pierwszej do ostatniej instrukcji. Niekiedy potrzebne jest ominięcie fragmentu kodu, czy też powtórne uruchomienie pewnych instrukcji. Wpływanie na przebieg działania programu nazywa się sterowaniem przepływem (ang. flow control). W tym rozdziale omówimy, jak zapanować nad kierunkiem przetwarzania Twojego kodu.

# Instrukcje warunkowe — if

Najprostszym sposobem przejęcie kontroli nad działaniem apletu jest użycie instrukcji i f. Działanie tej instrukcji można wyrazić słowami: "Jeśli (if) jakaś wartość jest prawdziwa (true), wówczas uruchom instrukcje znajdujące się w nawiasach klamrowych. W przeciwnym wypadku pomiń ten fragment kodu". Listing HTML 6.1 i aplet 6.1 pokazują, jak używać instrukcji warunkowych w celu wyświetlenia wpisanego przez użytkownika tekstu.

## Aby skorzystać z instrukcji if, należy wpisać:

1. import java.awt.event.\*;

Na początku musimy obsłużyć zdarzenia generowane przez użytkownika. Konieczne do tego będą klasy z pakietu java. awt. event, które w tym kroku importujemy.

2. public class Applet1 extends Applet implements ActionListener {

Nasza nowa klasa (nazwana Applet1) została zdefiniowana jako rozszerzenia standardowej klasy Applet. Nowością w tej definicji jest słowo kluczowe implements ActionListener. Oznacza to, że nasz aplet będzie zdolny do obsługi zdarzeń generowanych przez użytkownika i będzie przez cały czas swojego działania oczekiwał na jego konkretne czynności. Tabela 6.1 przedstawia metody służące do przechwytywania interakcji z użytkownikiem dla poszczególnych elementów.

 $3.$  TextField inField = new TextField(12); Font  $f = new Font("TimesRoman", Font.$  $\rightarrow$ BOLD, 24) String wpisanyTekst = "";

Oto, jak tworzymy nowe zmienne: pole tekstowe inField, przeznaczone do wpisywania znaków przez użytkownika, zmienną czcionki f, którą ustawiamy na rozmiar 24-punktowy i pogrubiony krój Times Roman, oraz łańcuch wpisanyTekst, który będzie zawierał tekst wpisany przez użytkownika i wypisywany później na ekranie (na początku ustawiamy łańcuch jako pusty).

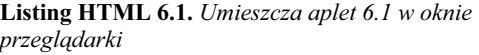

```
≝ Listing
                                            \overline{L} \overline{L} \overline{L}<html>
 <head>
  <title>Listing 6.1</title>
 </head>
 <body bgcolor="white">
 -object classid="clsid:8AD9C840-044E-11D1
 → B3E9-00805F499D93" width="500" height="100"
 →codetype="application/java">
  <param name="code" value="Applet1.class">
  <param name="type" value="application/
  \rightarrowx-java-applet; version=1.3">
  <param name="scriptable" value="false">
  \leqembed type="application/x-java-applet;
  → version=1.3" code="Applet1.class" width=
  →"500" height="100" scriptable="false"
  +pluginspage="http://java.sun.com/products/
  →plugin/1.3/plugin-install.html">
  </embed>
 </object>
 </body>
 </html>
```
Aplet 6.1. Jeśli wpiszesz tekst do pola inField, Java wyświetli go na ekranie

| Aplet                                                                                                    |
|----------------------------------------------------------------------------------------------------|
| import java.awt.*;<br>import java.applet.Applet;<br>import java.awt.event.*:                                                                                                    |
| public class Applet1 extends Applet implements<br>→ActionListener {<br>$TextField$ inField = new $TextField(12)$ ;<br>Font f = new Font("TimesRoman", Font.BOLD, 24);<br>String wpisanyTekst = |
| public void init() {<br>setBackground(Color.white):<br>inField.addActionListener(this):<br>add(inField);<br>ł                                                                                  |
| public void paint(Graphics g) {<br>$q.setFont(f)$ ;<br>if (wpisanyTekst != "") {<br>g.drawString("Wpisałeś: " + wpisanyTekst,<br>$\blacktriangleright$ 20, 60):<br>}<br>ł                      |
| public void actionPerformed(ActionEvent e) {<br>$wpisanyTekst = infield.getText()$<br>repaint();<br>λ<br>}                                                                                     |

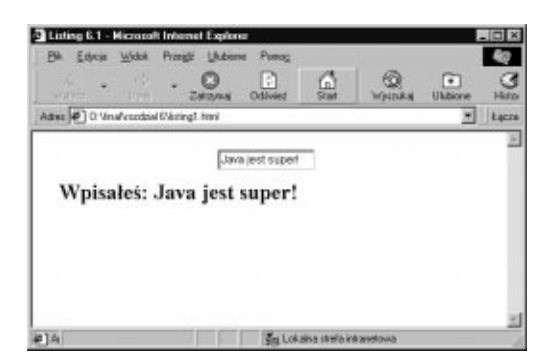

Rysunek 6.1. Oto aplet wyświetlający wpisany przez użytkownika tekst

## Wskazówki

- Jeśli programowałeś wcześniej w innych językach, możesz sądzić, że konieczne jest użycie instrukcji then po instrukcji if. W Javie nie używa się tej instrukcji.
- Bardzo często w programach Javy można spotkać instrukcję i f poprzedzającą pojedynczą, wciętą instrukcję nie umieszczoną w nawiasach klamrowych. Taka poprawna składnia oznacza, że instrukcja warunkowa if dotyczy tylko jednej, następującej po niej instrukcji. Dla zachowania przejrzystości kodu, w książce tej zawsze będziemy następujące po if instrukcje umieszczać w nawiasach klamrowych.

## Podejmowanie decyzji

4. inField.addActionListener(this): add(inField);

Teraz wstawiamy dwie nowe instrukcje metodzie init(). Pierwsza określa, że chcemy użyć interfejsu (omówionego w kroku 2.), by przechwytywać działania użytkownika w polu tekstowym inField. Dzięki temu, za każdym razem, kiedy użytkownika cokolwiek wpisze w tym polu, wyzwolone będzie odpowiednie zdarzenie w Javie (ang. event).

Druga linia spowoduje wyświetlenie pola tekstowego w obszarze apletu.

```
5. if (wpisanyTekst != "") {
   g.drawString("Wpisałeś:
                             " +
  →wpisanyTekst, 20, 60);
  7
```
Wtedy, i tylko wtedy, gdy łańcuch wpisanyTekst zawiera jakikolwiek znak (długość łańcucha jest większa od zera), wyświetlamy tekst wpisany przez użytkownika. Jeśli łańcuch jest pusty, instrukcja g.drawString() nie zostanie wykonana.

6. public void actionPerformed → (ActionEvent e) {  $w$ pisanyTekst = inField.getText(); repaint();

#### 7

Ponieważ dodaliśmy wcześniej ActionListener do pola tekstowego

inField, metoda actionPerformed() będzie obsługiwać wszystkie zdarzenia wywołane przez użytkownika. Jedynym możliwym zdarzeniem w tym aplecie jest wpisanie tekstu w jedynym polu tekstowym. Kiedy to się stanie, przypisujemy zmiennej łańcuchowej wpisanyTekst dane z tego pola. Następnie wywołujemy metodę repaint(), która odświeża obszar apletu (efekt możemy zobaczyć na rysunku 6.1).

#### Tabela 6.1. Zdarzenia w Javie

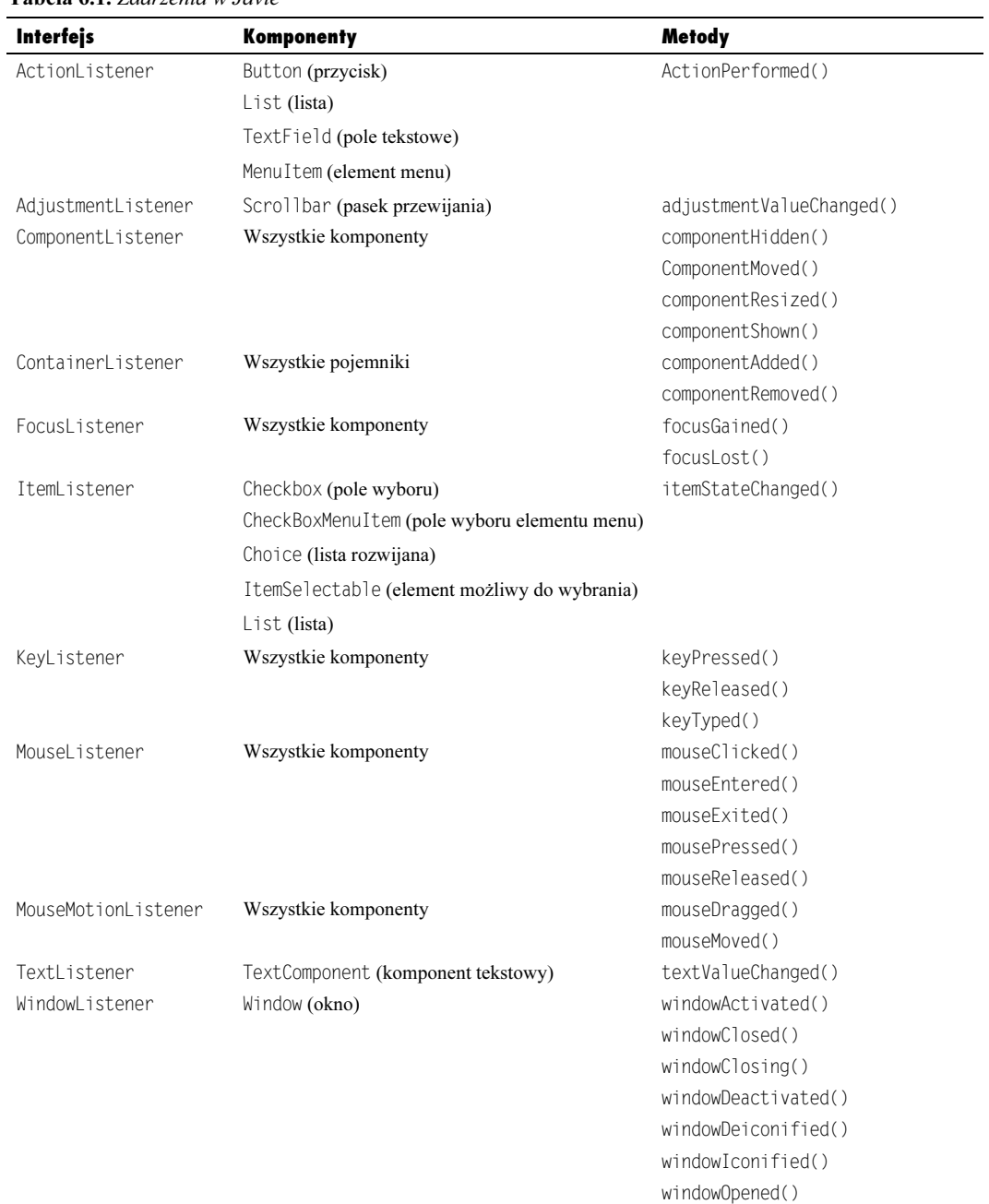

Listing HTML 6.2. Wywołuje aplet 6.2 i umieszcza go w oknie przeglądarki internetowej

```
iill Listing
                                           . |□ ×
 <html>
 <head>
  <title>Listing 6.2</title>
 </head>
 <body bgcolor="white">
 -object classid="clsid:8AD9C840-044E-11D1
 → B3E9-00805F499D93" width="500" height="100"
 →codetype="application/java">
  <param name="code" value="Applet2.class">
  <param name="type" value="application/
  \rightarrowx-java-applet; version=1.3">
  <param name="scriptable" value="false">
  \leqembed type="application/x-java-applet;
  → version=1.3" code="Applet2.class" width=
  →"500" height="100" scriptable="false"
  +pluginspage="http://java.sun.com/products/
  →plugin/1.3/plugin-install.html">
  </embed>
 </object>
 </body>
 </html>
```
# Przechwytywanie błędów

Kiedy umożliwiasz użytkownikowi interakcję z Twoim apletem, może się zdarzyć, że dane, które poda, nie będą pasowały do założeń Twojego programu. Listing HTML 6.2 i aplet 6.2 pokazują, jak przechwycić potencjalne błędy, zanim spowodują poważne problemy w działaniu apletu.

## Aby przechwycić błędy, należy użyć:

1. TextField poleZgadywania = new  $\blacktriangleright$ TextField(5);  $int$  nastepnaProba =  $-1$ ;

Powyżej definiujemy zmienną poleZgadywania typu TextField (pole tekstowe o długości 5). Wykorzystamy to pole do pobierania od użytkownika zgadywanej liczby. Zmienna nastepnaProba posłuży nam do przechowywania wpisywanej przez użytkownika liczby — przypisujemy jej wartość początkową -1. Wartość jest na pewno niepoprawna (szukana liczba należy do przedziału od 1 do 100), zatem używamy -1, by program "wiedział", że użytkownik nie podał jeszcze żadnej wartości.

2. int szukanaLiczba =  $(int)(java.lang)$ .  $\rightarrow$  Math.random() \* 100) + 1;

Metoda Javy java.lang.Math.random() generuje rzeczywistą liczbę losową z przedziału od 0 do 1 (np. 0,722 lub 0,111). Mnożymy tę wartość przez 100 (mamy więc 72,2 lub 11,1). Na końcu przekształcamy tę wartość na liczbę całkowitą (rzutujemy na typ int), co powoduje obcięcie części dziesiętnej naszej liczby (otrzymujemy zatem liczbę od 0 do 99). Po dodaniu 1 mamy wynik od 1 do 100 i przypisujemy taką właśnie wartość zmiennej szukanaliczba. Zarówno zmienna nastepnaProba, jak i szukanaLiczba są typu int.

3. String statusLiczby = nastepnaProba + " ⇒jest szukaną liczbą"; g.setFont(f);

Wewnątrz metody paint () zdefiniowaliśmy nową zmienną łańcuchową: statusLiczby. Przypisujemy jej wartość zmiennej nastepnaProba z dołączonym komunikatem o udanej próbie odgadnięcia liczby (patrz rysunek 6.2). W drugiej instrukcji ustawiamy czcionkę dla naszego apletu (za pomocą zmiennej f).

 $4.$  if (nastepna $Proba$ != szukanaLiczba) { statusLiczby = nastepnaProba + " nie → jest szukaną liczbą"; 7

Oto nasza pierwsza instrukcja if. Sprawdzamy w niej, czy liczba będąca wartością zmiennej nastepnaProba różni się od wylosowanej wcześniej wartości szukanaLiczba; sprawdzamy zatem, czy podana przez użytkownika liczba różni się od wartości, którą próbuje odgadnąć. Jeśli wynikiem porównania będzie (użytkownikowi nie udało się odgadnąć naszej liczby), zostanie uruchomiony kod znajdujący się wewnątrz nawiasów klamrowych. W przeciwnym wypadku, ten fragment programu zostanie pominięty. Jeśli użytkownik nie odgadł wylosowanej liczby, ponownie ustawiamy zmienną statusLiczby, tym razem z komunikatem o nieudanej próbie (patrz rysunek 6.3).

#### Aplet 6.2. Zagrajmy w grę "zgadnij, jaką sobie wymyśliłem liczbę"

```
冒 Aplet
                                            - \Box \timesimport java.awt.*;
  import java.applet.Applet;
  import java.awt.event.*;
  public class Applet2 extends Applet implements
  ActionListener {
    TextField poleZgadywania = new TextField(5);
    int nastepnaProba = -1;
  int szukanaLiczba = (int)(java.lang.Math.
  \rightarrowrandom() * 100) + 1;
  Font f = new Font("TimesRoman", Font.BOLD,\blacktriangleright 24);
   - public void init() {
     setBackground(Color.white);
     poleZgadywania.addActionListener(this);
     add(poleZgadywania);
   }
   -public void paint(Graphics g) {
      String statusLiczby = nastepnaProba + "
      \rightarrow jest szukaną liczbą";
      g.setFont(f);
      if (nastepnaProba != szukanaliczba) {
        statusLiczby = nastepnaProba + " nie
        ⇒jest szukaną liczbą";
  9
      if (nastepnaProba < 1) {
        statusLiczby = "Odgadnij liczbę od 1
        \blacktrianglerightdo 100":
  9
      g.drawString(statusLiczby, 20, 60);
    \}public void actionPerformed(ActionEvent e) {
      if (e.getSource() instanceof TextField) {
        try {
          nastepnaProba = Integer.parseInt\rightarrow(poleZgadywania.getText());
  9
  catch (NumberFormatException x) {
          nastepnaProba = -1;
  9
        repaint();
      }
    }
  }
```
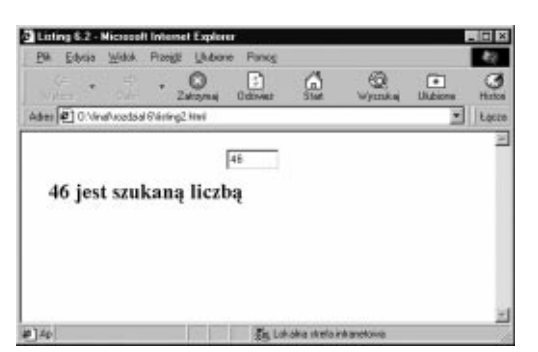

Rysunek 6.2. Oto efekt, na który czekaliśmy

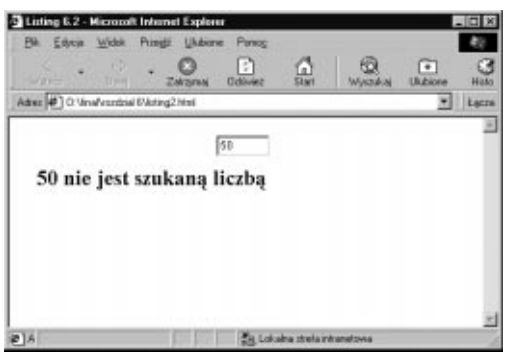

Rysunek 6.3. Musisz spróbować jeszcze raz

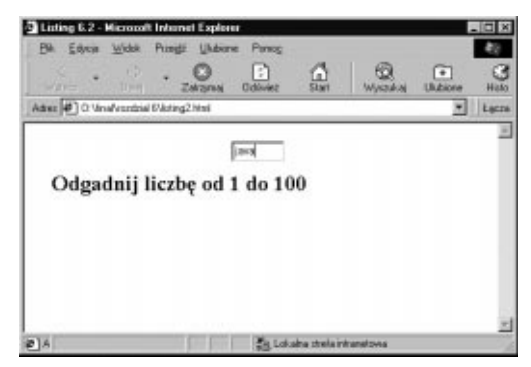

Rysunek 6.4. Jeśli wpiszesz coś innego niż liczbę, zobaczysz taki komunikat

5. if (nastepna $\text{Proba} \leq 1$ ) { statusLiczby = "Odgadnij liczbę od 1  $\rightarrow$ do 100"; 7

Oto kolejna instrukcja warunkowa if. Tym razem sprawdzamy, czy wartość zmiennej nastepnaProba jest mniejsza od 1, co oznacza, że podana wartość jest spoza naszego przedziału. W takim przypadku przypominamy użytkownikowi, jakiej liczby od niego oczekujemy (widać to na rysunku 6.4).

 $6. g.drawString(statusLiczby, 20, 60);$ 

Za pomocą tej instrukcji wyświetlamy to, co wcześniej przypisaliśmy wartości statusLiczby (odpowiedni komunikat o trafieniu, chybieniu, bądź o podaniu liczby spoza przedziału).

7. public void actionPerformed → (ActionEvent e) { if (e.getSource() instanceof  $\rightarrow$  TextField) {

Oto metoda actionPerformed() wyzwalana zdarzeniem generowanym przez użytkownika. Ten fragment kodu jest uruchamiany za każdym razem, gdy użytkownik wpisuje cokolwiek w polu tekstowym. Na początku metody actionPerformed() sprawdzamy, czy zdarzenie, które chcemy obsłużyć, rzeczywiście dotyczy pola tekstowego. Sprawdzamy zatem za pomocą instrukcji warunkowej if, czy źródłem zdarzenia jest obiekt pola tekstowego (egzemplarz klasy TextField).

```
8. try { }nastepnaProba = Integer.parseInt
   \rightarrow(poleZgadywania.getText());
  7
  catch (NumberFormatException x) {
   nastepnaProba = -1;
  7
  repaint();
```
Instrukcja try jest specyficznym rodzajem instrukcji warunkowej. W tym przypadku próbujemy wykonać instrukcję, która może spowodować błąd. Umieszczamy ją wewnątrz bloku try...catch. Jeśli jej działanie będzie poprawne (nie spowoduje błędu), nie będzie to miało znaczenia. W przeciwnym wypadku spowoduje wyjątek, który należy przechwycić i obsłużyć (za pomocą instrukcji catch). W tym przypadku próbujemy przekształcić wpisany przez użytkownika tekst na liczbę. Ponieważ w polu tekstowym użytkownik może wpisać dowolny ciąg znaków, takie przekształcenie może się nie udać i stąd konieczność użycia bloku try...catch. Jeśli podany łańcuch ma poprawny format liczbowy, przypisujemy wartość otrzymanej liczby zmiennej nastepnaProba. W przeciwnym razie jest wyzwalany wyjątek NumberFormatException (błędny format liczby), wówczas przypisujemy zmiennej nastepnaProba wartość -1. Niezależnie od rezultatu przekształcenia wywołujemy metodę repaint(), która przerysuje obszar apletu.

## Wskazówka

■ Powyższy przykład nie prezentuje najlepszego pomysłu na tego typu grę. Średnio użytkownik musi 50 razy spróbować szczęścia, zanim odgadnie wylosowaną liczbę. W następnym przykładzie zaprezentujemy dużo ciekawsze rozwiązanie.

## Java odrzuca nasze polecenia

Wyjątki w Javie można wyrazić przesłaniem od programu mówiącym "zrób to inaczej". Źródłem wyjątków są nieprzewidziane i niechciane zdarzenia. Przykładowo, Java nie będzie w stanie zamienić liter na liczbę.

Kiedy Java wyzwala wyjątek, Ty, programista, musisz go przechwycić. Zrobisz to za pomocą słowa kluczowego catch, po którym określisz, co program Javy ma zrobić w razie wystąpienia potencjalnych wyjątków.

Listing HTML 6.3. Wyświetla aplet 6.3 w oknie przeglądarki internetowej

```
ii Listing
                                          - 미지
 <html>
 <head>
  <title>Listing 6.3</title>
 </head>
 <body bgcolor="white">
 -object classid="clsid:8AD9C840-044E-11D1
 → B3E9-00805F499D93" width="500" height="100"
 →codetype="application/java">
  <param name="code" value="Applet3.class">
  <param name="type" value="application/
  \rightarrowx-java-applet; version=1.3">
  <param name="scriptable" value="false">
  \leqembed type="application/x-java-applet;
  → version=1.3" code="Applet3.class"
  →width="500" height="100" scriptable="false"
  +pluginspage="http://java.sun.com/products/
  →plugin/1.3/plugin-install.html">
  </embed>
 </object>
 </body>
 </html>
```
# Więcej o instrukcjach warunkowych — if…else

Niekiedy niezbędne jest jedynie wyrażenie tego, co ma się stać, jeśli dane wyrażenie jest prawdziwe. Czasem jednak będziesz chciał wyznaczyć instrukcje, które powinny być przetworzone, gdy warunek instrukcji if nie jest spełniony. Służy do tego instrukcja wskazująca na blok kodu uruchamiany tylko wtedy, gdy warunek instrukcji warunkowej if nie jest spełniony. Listing HTML 6.3 i aplet 6.3 prezentują poprawiony aplet gry "zgadnij, jaką sobie wymyśliłem liczbę", który prezentuje użytkownikowi kierunek, w którym powinien podążać.

## Aby korzystać z konstrukcji if…else, należy zastosować:

1. if (nastepnaProba != szukanaLiczba) {

Zaczynamy od sprawdzenia, czy podana przez użytkownika liczba różni się od wylosowanej. Fragment kodu poprzedzony tą instrukcją warunkową zostanie wykonany tylko w przypadku niezgodności liczby użytkownika z wylosowaną przez aplet.

**2.** if (nastepna $\text{Proba} \leq 1$ ) { statusLiczby = "Odgadnij liczbę od 1  $\rightarrow$ do 100";

 $\}$ 

Teraz sprawdzamy, czy zmienna nastepnaProba ma wartość -1, co oznaczałoby, że metoda paint () działa po raz pierwszy lub że użytkownik wpisał ciąg znaków, którego nie można przekształcić na liczbę. Jeśli warunek jest spełniony, wyświetlamy komunikat "Odgadnij liczbę od 1 do 100".

### $3.$ else {

W przeciwnym wypadku, jeśli wartość zmiennej nastepnaProba jest różna od wartości zmiennej szukanal iczba oraz nastepnaProba jest poprawną liczbą, uruchamiamy fragment kodu poprzedzony słowem else. W tym przypadku fragment składa się z kolejnego bloku if...else.

```
4. if (nastepnaProba \leq szukanaliczba) {
   statusLiczby = nastepnaProba + "
   →to za mało";
  7
  else {
   statusLiczby = nastepnaProba + "
   →to za dużo";
  \}
```
Teraz sprawdzamy, czy wartość zmiennej nastepnaProba jest mniejsza od wartości przechowywanej w zmiennej szukanaLiczba. Jeśli tak, zmienna nastepnaProba będzie wyświetlona z komunikatem, że podana liczba jest za mała. W przeciwnym razie zakomunikujemy użytkownikowi, że jest za duża. Na rysunku 6.5 prezentujemy wygląd apletu, gdy podana liczba jest za duża, rysunki 6.6 i 6.7 prezentują efekt dla zbyt małej liczby. Jeśli w końcu podamy liczbę równą szukanej, zobaczymy komunikat widoczny na rysunku 6.8.

Aplet 6.3. Ulepszona wersja gry "zgadnij, jaka sobie wymyśliłem liczbę"

```
買 Aplet
                                           \Boximport java.awt.*;
  import java.applet.Applet;
  import java.awt.event.*;
  public class Applet3 extends Applet implements
  ActionListener {
   TextField poleZgadywania = new TextField(5);
    int nastepnaProba = -1;
   int szukanaLiczba = (int)(java.lang.Math.
   → random() * 100) + 1;
   Font f = new Font("TimesRoman", Font.BOLD,\rightarrow 24;
   - public void init() {
     setBackground(Color.white);
     poleZgadywania.addActionListener(this);
     add(poleZgadywania);
   }
   -public void paint(Graphics g) {
     String statusLiczby = nastepnaProba + "
     → jest szukaną liczbą";
     g.setFont(f);
      if (nastepnaProba != szukanaliczba) {
        if (nastepnaProba < 1) {
          statusLiczby = "Odgadnij liczbę od 1
          \blacktrianglerightdo 100":
        9
        else {
          if (nastepnaProba < szukanaliczba) {
            statusLiczby = nastepnaProba + " to
  \rightarrowza mało";
          9
          else {
            statusLiczby = nastepnaProba + " to
             ⇒za dużo";
          9
       }
      }
     g.drawString(statusLiczby, 20, 60);
    }
   public void actionPerformed(ActionEvent e) {
     if (e.getSource() instanceof TextField) {
       try {
         nastepnaProba = Integer.parseInt
         \rightarrow(poleZgadywania.getText());
        }
       catch (NumberFormatException x) {
         nastepnaProba = -1;
        }
       repaint();
      }
   }
  }
```
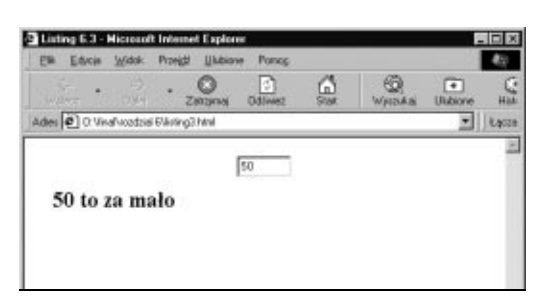

Rysunek 6.5. Zaczniemy od liczby 50 i zobaczymy, czy jest za duża czy za mała

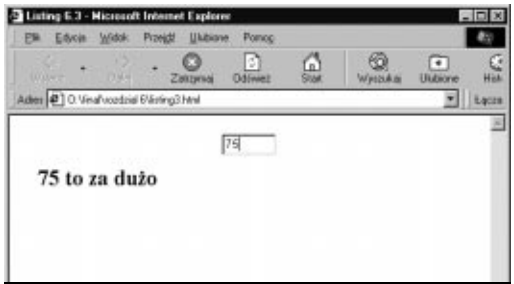

Rysunek 6.6. Połowa z różnicy między 50 a 100 to 75 — okazuje się, że to za dużo

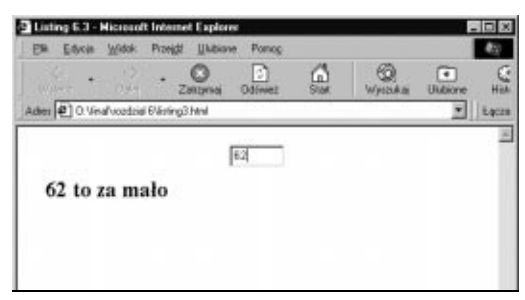

Rysunek 6.7. Połowa z różnicy między 50 a 75 to 62 — tym razem za mało

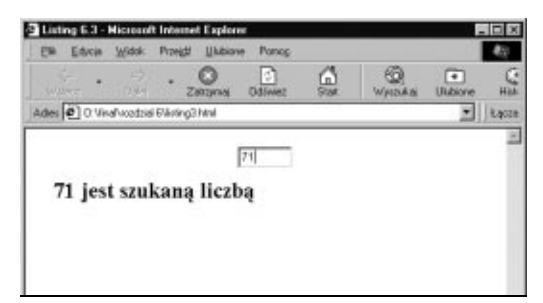

Rysunek 6.8. Tym razem podajemy  $71$  - nareszcie, prawidłowa wartość

## Wskazówka

 W poprzednim przypadku użytkownik musiał próbować 50 razy, by osiągnąć 50% szans na sukces. W tym przypadku mamy taką samą możliwość odgadnięcia liczby po najwyżej siedmiu próbach.

# Powtarzanie czynności za pomocą pętli

Struktura i f…else, którą posługiwaliśmy się w poprzednim przykładzie, pozwalała uruchamiać albo jeden, albo drugi blok kodu. W przyszłości często możesz stawać przed koniecznością wpisania jednej lub wielu instrukcji, które powinny być uruchomione wielokrotnie. Rozwiązaniem, które pozwala to zrealizować, jest pętla. Listing HTML 6.4 i aplet 6.4 demonstrują jeden z rodzajów pętli: for. W poniższym przykładzie umożliwimy użytkownikowi wpisanie liczby, na podstawie której wyświetlimy rząd gwiazdek w oknie przeglądarki.

## Zapętlenie kodu

Pętla for składa się z trzech części (patrz rysunek 6.10):

- 1. Inicjalizacja podczas pierwszego przejścia pętli inicjalizowana jest zmienna pętli — licznik pętli.
- 2. Ograniczenie tak określamy, kiedy pętla się zakończy. W normalnych warunkach ludzie odliczają od jednego do dziesięciu; powszechną praktyką w językach programowania jest odliczanie od zera do dziewięciu. W obu przypadkach kod wewnątrz pętli zostanie przetworzony dziesięć razy, jednak metoda liczenia od zera jest wygodniejsza w językach programowania takich jak Java z racji indeksowania tablic od zera. Dlatego właśnie określamy ograniczenia w pętli jako "mniejszy niż wartość liczbaUzytkownika", a nie "mniejszy lub równy wartości liczbaUzytkownika".
- 3. Inkrementacia w tej części określamy, jak dalece zwiększać licznik pętli w każdej kolejnej iteracji pętli. W tym przypadku dodajemy jeden za pomocą znaków ++ po identyfikatorze zmiennej.

```
i=0; i<liczbaUzytkownika; i++
Inicializacia
                  Ograniczenie
                                      Inkrementacja
```
Rysunek 6.10. Trzy części pętli

Listing HTML 6.4. Oto, jak możemy wywołać nasz nowy aplet

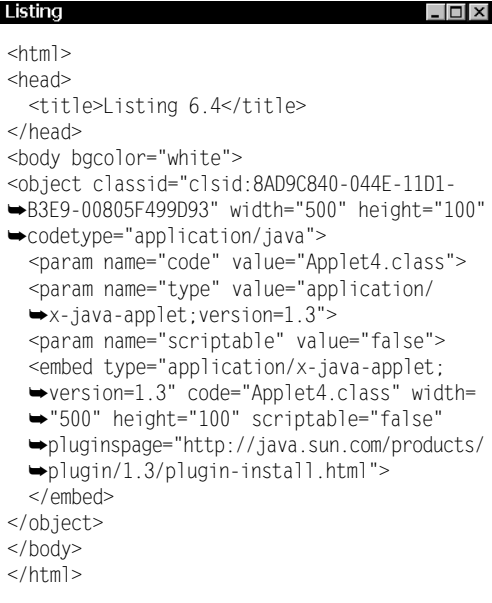

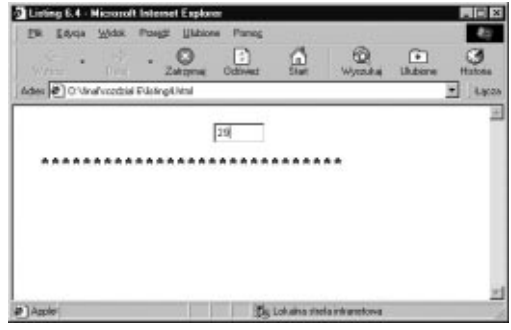

Rysunek 6.9. Użytkownik poprosił o 29 gwiazdek i natychmiast je otrzymał

Podejmowanie decyzji

Aplet 6.4. Aplet "pyta" użytkownika o liczbę gwiazdek i wyświetla je za pomocą pętli

```
i∎ Aplet
 import java.awt.*;
 import java.applet.Applet;
 import java.awt.event.*;
 public class Applet4 extends Applet implements
 ActionListener {
  TextField policytkownika = new TextField(5);
   int liczbaUzytkownika = -1;
   Font f = new Font("TimesRoman", Font.BOLD,\rightarrow 24;
   - public void init() {
     setBackground(Color.white);
     poleUzytkownika.addActionListener(this);
     add(poleUzytkownika);
    }
   public void paint(Graphics g) {
     String lancuchWyjsciowy = "";
     int i;
     g.setFont(f);
      if (liczbaUzytkownika < 1 ||
      \rightarrowliczbaUzytkownika > 50) {
        lancuchWyjsciowy = "Podaj liczbę od 1
        \blacktrianglerightdo 50";
 9
     else {
        for (i=0; i<liczbaUzytkownika; i++) {
          lancuchWyjsciowy = lancuchWyjsciowy +
          +"*":
       9
      9
     g.drawString(lancuchWyjsciowy, 20, 60);
    }
   public void actionPerformed(ActionEvent e) {
     if (e.getSource() instanceof TextField) {
       try {
         liczbaUzytkownika = Integer.parseInt
         \rightarrow(poleUzytkownika.getText());
        }
       catch (NumberFormatException x) {
         liczba<code>Uzytkow</code>nika = -1;
        }
       repaint();
      }
    }
 }
```
## Aby korzystać z pętli for, należy zastosować:

**1.** if (liczbaUzytkownika <  $1$  ||

 $\rightarrow$ liczbaUzytkownika > 50) {  $l$ ancuchWyjsciowy = "Podaj liczbę od  $l$  $\rightarrow$ do 50";

## $\}$

 $\ln |x|$ 

Na początku upewniamy się, czy użytkownik wpisał liczbę mieszczącą się w założonym przedziale (od 1 do 50).

```
2.else {
```
7 7

```
for (i=0; i<liczbaUzytkownika; i++) {
   -lancuchWyjsciowy = lancuchWyjsciowy
   \blacktriangleright\!\!+\!\!-\!\!-\!\!-\!\!+\!\!-\!\!
```
Jeśli liczba jest prawidłowa (nie spełniony warunek instrukcji if z poprzedniego kroku), przechodzimy do pętli for. Pierwsza część inicjalizuje licznik pętli i wartością 0. W drugiej części określamy, że pętla będzie działać tak długo, aż i będzie mniejsze od wartości podanej przez użytkownika. Trzeci element określa operację wykonywaną przy każdej iteracji pętli, w tym przypadku licznik pętli będzie zwiększany o 1. Na rysunku 6.9 widać efekt działania apletu po tym, jak użytkownik wpisał "29". Do zmiennej lancuchWyjsciowy (początkowo jest pustym łańcuchem) dodajemy gwiazdkę przy każdym nawrocie pętli.

## Wskazówka

```
■ Znaki | | pomiędzy warunkami
  sprawdzającymi, czy liczbaUzytkownika
  jest mniejsza od 1 i większa niż 50
  oznaczają logiczną alternatywę (czyli "lub").
  Mówi to, że cały warunek if jest prawdziwy,
  jeśli choć jeden z warunków składowych
  (rozdzielonych | |) jest prawdziwy.
  Gdybyśmy chcieli, by konieczna
  była prawdziwość oby warunków,
  rozdzielilibyśmy je znakami &&
  oznaczającymi koniunkcję (czyli "i").
```
# Inny rodzaj pętli — while

W Javie istnieją trzy sposoby budowania pętli. Pierwszym jest pętla omówiona w poprzednim przykładzie — pętla for, dwie pozostałe to odmiany pętli while. Kod zawarty w pętli while działa tak długo, jak długo spełniony jest warunek tej pętli (patrz listing HTML 6.5 i aplet 6.5). Przy pierwszym sprawdzeniu tego warunku, które wykaże jego nieprawdziwość, działanie pętli jest kończone. Jeśli już przy pierwszym sprawdzeniu, warunek okaże się nieprawdziwy, pętla w ogóle nie zostanie uruchomiona.

# **Listing HTML 6.5.** *Wstawia aplet 6.5 na stronę WWW*  $\Box \Box \times$

```
<html>
<head>
 <title>Listing 6.5</title>
</head>
<body bgcolor="white">
-object classid="clsid:8AD9C840-044E-11D1
→ B3E9-00805F499D93" width="500" height="100"
→codetype="application/java">
 <param name="code" value="Applet5.class">
 <param name="type" value="application/
 \rightarrowx-java-applet; version=1.3">
 <param name="scriptable" value="false">
 \leqembed type="application/x-java-applet;
 version=1.3" code="Applet5.class" width=
 →"500" height="100" scriptable="false"
 →pluginspage="http://java.sun.com/products/
 →plugin/1.3/plugin-install.html">
 </embed>
</object>
</body>
</html>
```
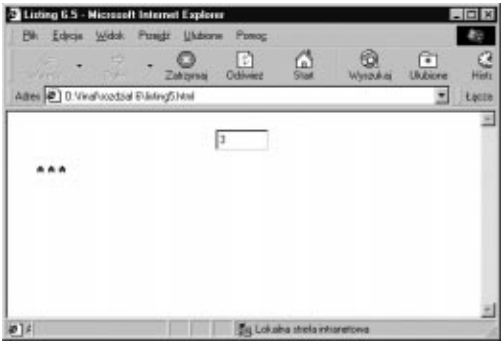

Rysunek 6.11. Teraz użytkownik poprosił jedynie o trzy gwiazdki

Aplet 6.5. Ciekawe, ile gwiazdek użytkownik będzie chciał wyświetlić tym razem

```
■ Aplet
                                          \Boximport java.awt.*;
  import java.applet.Applet;
  import java.awt.event.*;
  public class Applet5 extends Applet
  →implements ActionListener {
   TextField policytkownika = new TextField(5);
   int liczbaUzytkownika = -1;
   Font f = new Font("TimesRoman", Font.BOLD,\rightarrow 24;
   - public void init() {
     setBackground(Color.white);
     poleUzytkownika.addActionListener(this);
     add(poleUzytkownika);
    }
   public void paint(Graphics g) {
     String lancuchWyjsciowy = "";
     int i = 0;g.setFont(f);
     if (liczbaUzytkownika > 50) {
       liczbaUzytkownika = -1;
      }
     if (liczbaUzytkownika < 1) {

--
B

8	
@K

       \rightarrowdo 50";
      }
     while (i < liczbaUzytkownika) {
        lancuchWyjsciowy = lancuchWyjsciowy + "*";
        1++;9
     g.drawString(lancuchWyjsciowy, 20, 60);
   }
   public void actionPerformed(ActionEvent e) {
     if (e.getSource() instanceof TextField) {
       try {
         liczbaUzytkownika = Integer.parseInt
         \rightarrow(poleUzytkownika.getText());
        }
       catch (NumberFormatException x) {
         liczbaUzytkownika = -1;
        }
       repaint();
     }
    }
  }
```
## Aby używać pętli while, należy wpisać:

```
1. while (i < liczbaUzytkownika)
    1ancuchWyjsciowy = 1ancuchWyjsciowy +
    \blacktriangleright "*";
    1++;\}
```
Wartość zmiennej liczbaUzytkownika albo mieści się w przedziale od 1 do 50 (wówczas jest prawidłowa), albo wynosi < (jeśli użytkownik wpisał niepoprawny łańcuch). Ponieważ i jest inicjalizowane wartością 0, powyższa pętla w ogóle nie zadziała, jeśli nie podano prawidłowej wartości, ponieważ -1 nie jest większe od 0. Jeśli podana przez użytkownika wartość jest prawidłowa, kod zawarty w pętli zostanie przetworzony tyle razy, ile przypisano zmiennej liczbaUzytkownika. Za każdym razem zmienna i jest zwiększana o 1. Przykładowo, jeśli wartość zmiennej liczbaUzytkownika wynosi 25, pętla uruchomi się 25 razy. Jeśli liczbaUzytkownika wynosi -1, pętla while przed pierwszym uruchomieniem stwierdzi nieprawdziwość warunku i < liczbaUzytkownika i nie uruchomi się ani razu.

## Wskazówka

```
Upewnij się, że pętla while kiedyś się
  zakończy. Gdybyś, przykładowo, pominął
  instrukcję i<sup>++</sup> w powyższym przykładzie,
  stworzył byś nieskończoną pętlę, czyli taką,
  która sama nigdy się nie zakończy.
```
# Ostatni rodzaj pętli — do…while

Trzecim i ostatnim typem pętli w Javie jest do...while. W układzie do...while sprawdzamy warunek pętli na końcu pętli, a nie na początku. Oznacza to, że pętla zawsze się uruchomi przynajmniej raz. Listing HTML 6.6 i aplet 6.6 prezentują zastosowanie pętli do...while.

## Aby użyć pętli do…while, należy wpisać:

```
1. do \{1ancuchWyjsciowy = 1ancuchWyjsciowy +
    \blacktriangleright "*";
     1++
```
} while (i < liczbaUzytkownika); W takim układzie zmienna łańcuchowa

lancuchWyjsciowy będzie zawsze zawierała przynajmniej jedną gwiazdkę. Musimy więc uważać, w jaki sposób umieścimy ten fragment w naszym programie — w tym przypadku sprawdzamy przed wejściem do pętli, czy wartość zmiennej liczbaUzytkownika jest poprawna (od 1 do 50).

Pętla będzie działać tak długo, jak długo i będzie mniejsze od liczbaUzytkownika. Efekt widać na rysunku 6.12.

Listing HTML 6.6. Poniższy plik HTML wywołuje aplet 6.6 zawierający pętlę do…while

```
■ Listing
                                           \Boxd\times<html>
  <head>
   <title>Listing 6.6</title>
  </head>
  <body bgcolor="white">
  -object classid="clsid:8AD9C840-044E-11D1
  → B3E9-00805F499D93" width="500" height="100"
  →codetype="application/java">
   <param name="code" value="Applet6.class">
   <param name="type" value="application/
   \rightarrowx-java-applet; version=1.3">
   <param name="scriptable" value="false">
   \leqembed type="application/x-java-applet;
   version=1.3" code="Applet6.class" width=
   →"500" height="100" scriptable="false"
   +pluginspage="http://java.sun.com/products/
   →plugin/1.3/plugin-install.html">
   </embed>
  </object>
  </body>
  </html>
```
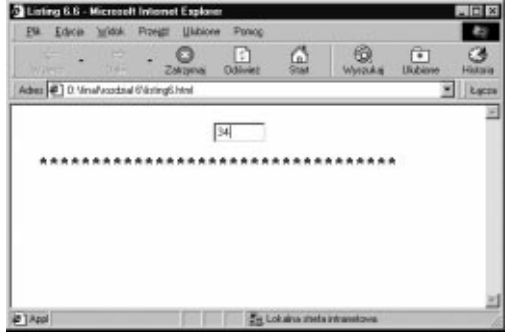

Rysunek 6.12. Użytkownik zażądał 34 gwiazdki

Podejmowanie decyzji

Aplet 6.6. Za pomocą pętli do…while przetwarzamy żądanie użytkownika

```
買 Aplet
                                           \Boximport java.awt.*;
  import java.applet.Applet;
  import java.awt.event.*;
  public class Applet6 extends Applet implements
  ActionListener {
   TextField policytkownika = new TextField(5);
   int liczbaUzytkownika = -1;
   Font f = new Font("TimesRoman", Font.BOLD,\rightarrow 24;
   - public void init() {
     setBackground(Color.white);
     poleUzytkownika.addActionListener(this);
     add(poleUzytkownika);
   }
   public void paint(Graphics g) {
     String lancuchWyjsciowy = "";
     int i = 0;g.setFont(f);
     if (liczbaUzytkownika < 1 ||
     \rightarrowliczbaUzytkownika > 50) {

--
B

8	
@K

       \rightarrowdo 50";
     }
     else {
        do {
          lancuchWyjsciowy = lancuchWyjsciowy +
          \blacktriangleright "*";
          1++;} while (i < liczbaUzytkownika);
      }
     g.drawString(lancuchWyjsciowy, 20, 60);
   }
   public void actionPerformed(ActionEvent e) {
     if (e.getSource() instanceof TextField) {
       try {
         liczbaUzytkownika = Integer.parseInt
         \rightarrow(poleUzytkownika.getText());
        }
       catch (NumberFormatException x) {
         liczbaUzytkownika = -1;
        }
       repaint();
     }
    }
  }
```
# Przerywanie działania pętli

Istnieje możliwość opuszczenia pętli przetwarzanej zgodnie z jej warunkami. Taki sposób kończenia pętli można uzyskać za pomocą instrukcji break.

W listingu HTML 6.7 i aplecie 6.7 użytkownik może wpisać dowolną liczbę. Niezależnie jednak od jej wielkości, pętla nie zadziała więcej niż dwadzieścia razy.

## Aby przerwać działanie pętli, należy użyć:

```
1. for (i=0; i<liczbaUzytkownika; i++) {
    if (i >= 20) break;
    1ancuchWyjsciowy = 1ancuchWyjsciowy +
    \blacktriangleright "*";
  7
```
To jest standardowa pętla for, która w najprostszej formie działałaby aż do osiągnięcia przez licznik wartości zmiennej liczbaUzytkownika. Wstawienie instrukcji break wewnątrz pętli sprawi, że jej działanie zostanie przerwane, gdy i osiągnie wartość 20.

Instrukcja break powoduje skok do pierwszej instrukcji znajdującej się za pętlą — w naszym przypadku jest to g.drawString(lancuchWyjsciowy, 20, 60). Efekt jest widoczny na rysunku 6.13.

Listing HTML 6.7. *Wstawia na stronę aplet 6.7*<br>Elisting

```
<html>
<head>
 <title>Listing 6.7</title>
</head>
<body bgcolor="white">
-object classid="clsid:8AD9C840-044E-11D1
→ B3E9-00805F499D93" width="500" height="100"
	+++,
 <param name="code" value="Applet7.class">
 <param name="type" value="application/
 \rightarrowx-java-applet; version=1.3">
 <param name="scriptable" value="false">
 \leqembed type="application/x-java-applet;
 → version=1.3" code="Applet7.class" width=
 →"500" height="100" scriptable="false"
 → pluginspage="http://java.sun.com/products/
 →plugin/1.3/plugin-install.html">
 </embed>
</object>
</body>
</html>
```
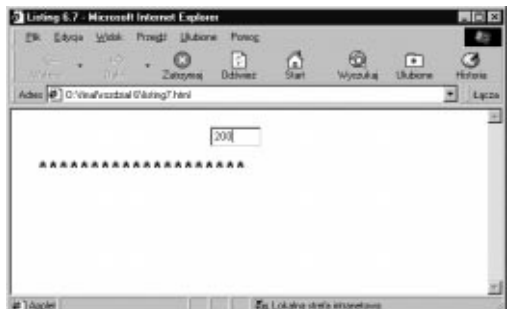

Rysunek 6.13. Niezależnie od tego, jaką liczbę podamy, zobaczymy maksymalnie 20 gwiazdek

Aplet 6.7. Demonstruje opuszczenie pętli za pomocą instrukcji break

```
■ Aplet
                                           - 미지
  import java.awt.*;
  import java.applet.Applet;
  import java.awt.event.*;
  public class Applet7 extends Applet implements
  ActionListener {
   TextField policytkownika = new TextField(5);
   int liczbaUzytkownika = -1;
   Font f = new Font("TimesRoman", Font.BOLD,\rightarrow 24;
   - public void init() {
     setBackground(Color.white);
     poleUzytkownika.addActionListener(this);
     add(poleUzytkownika);
   }
   public void paint(Graphics g) {
     String lancuchWyjsciowy = "";
     int i;
     g.setFont(f);
     if (liczbaUzytkownika < 1) {

--
B

8	
@K

       \rightarrowdo 20";
     }
     else {
        for (i=0; i<liczbaUzytkownika; i++) {
          if (i \ge 20) break;
          lancuchWyjsciowy = lancuchWyjsciowy +
          \rightarrow"*";
        9
      }
     g.drawString(lancuchWyjsciowy, 20, 60);
   }
   public void actionPerformed(ActionEvent e) {
     if (e.getSource() instanceof TextField) {
       try {
         liczbaUzytkownika = Integer.parseInt
         \rightarrow(poleUzytkownika.getText());
        }
       catch (NumberFormatException x) {
         liczbaUzytkownika = -1;
        }
       repaint();
     }
    }
  ł
```
### Wskazówka

■ W Javie istnieje także instrukcja continue. Kiedy jej użyjemy, następujący po niej fragment kodu wewnątrz pętli zostanie pominięty, nie przerywamy jednak jej działania. W powyższym przypadku, gdybyśmy zastąpili instrukcję break instrukcją continue, pomijane byłyby instrukcje dopisywania gwiazdki do zmiennej lancuchWyjsciowy od momentu osiągnięcia przez i wartości 20. W przeciwieństwie jednak do przerwania działania pętli instrukcją break, gdybyśmy użyli continue, pętla działałaby nadal, aż do momentu zrównania się licznika z wartościa zmiennej liczbaUzytkownika.

# Konstrukcja switch…case

Java oferuje jeszcze jeden sposób kontrolowania przetwarzania kodu - konstrukcję switch... case. Najprostszym sposobem zrozumienia istoty tej instrukcji jest spojrzenie na nią jak na zbiór instrukcji i f…else. Zamiast powiedzieć: "jeśli dzisiaj jest poniedziałek, zrób to; w przeciwnym razie, jeśli dzisiaj jest wtorek, zrób coś innego; w przeciwnym razie, jeśli dzisiaj jest środa, zrób coś jeszcze innego itd.", możemy użyć konstrukcji switch...case, by bezpośrednio wyróżnić każdą z możliwości.

Listing HTML 6.8 i aplet 6.8 prezentują grę w kamień, nożyce i papier napisaną z użyciem konstrukcji switch...case.

## Aby użyć instrukcji switch…case, należy zastosować:

1. public class Applet8 extends Applet implements ItemListener {

Ponieważ w naszym nowym aplecie do interakcji z użytkownikiem posłużymy się przyciskami opcji zamiast polem tekstowym, musimy użyć zupełnie innych metod do przechwytywania zdarzeń. Korzystamy więc z interfejsu ItemListener, który dostarcza nam metodę itemStateChanged() wyzwalaną przez zdarzenie kliknięcia przycisku opcji.

2. CheckboxGroup userCheckbox; Checkbox kamienCheckBox, nozyceCheckBox, ►papierCheckBox:

Każdy przycisk opcji Checkbox jest początkowo definiowany jako pole wyboru. Później, w kroku 4., określimy, że wszystkie trzy pola będą przyciskami opcji należącymi do jednej grupy CheckboxGroup.

3. userCheckbox = new CheckboxGroup();

Tworzymy obiekt klasy CheckboxGroup (grupa pól wyboru) nazwany userCheckbox. Listing HTML 6.8. Tak wstawiamy naszą grę zapisaną w aplecie 6.8

**冒 Listing**  $\Box$   $\times$ <html> <head> <title>Listing 6.8</title> </head> <body bgcolor="white"> -object classid="clsid:8AD9C840-044E-11D1-→ B3E9-00805F499D93" width="500" height="100" →codetype="application/java"> <param name="code" value="Applet8.class"> <param name="type" value="application/  $\rightarrow$ x-java-applet; version=1.3"> <param name="scriptable" value="false">  $\leq$ embed type="application/x-java-applet; → version=1.3" code="Applet8.class" width= →"500" height="100" scriptable="false" +pluginspage="http://java.sun.com/products/ →plugin/1.3/plugin-install.html"> ch…case</embed> </object> </body>

Aplet 6.8. Zobaczmy, czy możemy wygrać z naszym apletem

```
■ Aplet
                                             \overline{\phantom{a}} \overline{\phantom{a}} \overline{\phantom{a}} \overline{\phantom{a}}import java.awt.*;
  import java.applet.Applet;
  import java.awt.event.*;
  public class Applet8 extends Applet implements
  →ItemListener {
   int liczbaApletu = (int)(java.lang.Math.
   \rightarrowrandom() * 3) + 1;
   Font f = new Font("TimesRoman", Font.BOLD,\blacktriangleright16);
    CheckboxGroup userCheckbox:
  Checkbox kamienCheckBox, nozyceCheckBox,
    ₩papierCheckBox:
   boolean pierwszaProba = true;
   String wyborUzytkownika;
   - public void init() {
     setBackground(Color.white);
      userCheckbox = new CheckboxGroup();
  kamienCheckBox = new Checkbox("Kamień",
      ₩userCheckbox, false);
     kamienCheckBox.addItemListener(this);
     add(kamienCheckBox);
     nozyceCheckBox = new Checkbox("Nożyce",
     → userCheckbox, false);
     nozyceCheckBox.addItemListener(this);
     add(nozyceCheckBox);
     papierCheckBox = new Checkbox("Papier",
     ₩userCheckbox, false);
     papierCheckBox.addItemListener(this);
     add(papierCheckBox);
   }
   -public void paint(Graphics g) {
     int liczbaUzytkownika;
     String wyborApletu;
     g.setFont(f);
     if (pierwszaProba) {
        g.drawString("Zagraj ze mną w kamień,
        →nożyce i papier!",20,60);
        pierwszaProba = false;
      }
     else {
        switch(liczbaApletu) {
          case 1:
  wyborApletu = "Kamień";
             break:
           case 2:wyborApletu = "Nożyce";
             break:
```
4. kamienCheckBox = new Checkbox("Kamień", →userCheckbox, false); kamienCheckBox.addItemListener(this):  $\rightarrow$ add(kamienCheckBox):

Te trzy instrukcje tworzą przycisk opcji kamienCheckBox będący częścią grupy userCheckbox. Klikając którykolwiek przycisk należący do tej grupy, spowodujesz, że wszystkie pozostałe przyciski z tej grupy zostaną wyłączone. Pierwszym parametrem metody Checkbox() jest etykieta (nazwa przycisku wypisana na ekranie), drugim parametrem jest wspomniana grupa przycisków, jako trzeci parametr podajemy stan przycisku (true lub false, zależnie od tego, czy chcemy, by był na początku włączony czy wyłączony). Następnie ustawiamy addItemListener(this) dla nowego przycisku opcji, co pozwoli nam dalej przechwytywać zdarzenia związane z przyciskiem za pomocą metody itemStateChanged(). Kończymy ten fragment kodu, wstawiając nasz przycisk opcji w obszarze apletu.

```
5. switch(liczbaApletu) {
   case 1:
     wyborApletu = "Kamień";
     break;
   case 2:
     wyborApletu = "Nożyce";
     break;
   case 3:
     wyborApletu = "Papier";
     break;
   default:
     wyborApletu = "Błąd";
  7
```
Podobnie jak we wcześniejszych przykładach, użyliśmy generatora liczb losowych Javy do przypadkowego wybrania kamienia, nożyc lub papieru przez nasz aplet. W efekcie zmienna liczbaApletu zawiera liczbę losową od 1 do 3. Teraz instrukcja switch() wybiera odpowiedni blok kodu case w zależności od wartości zmiennej liczbaApletu. Powyższy fragment moglibyśmy zapisać następująco:

```
if (liczbaApletu==1) {
 wyborApletu = "Kamień";
7
else
 if (liczbaApletu==2) {
   wyborApletu = "Nożyce";
  7
 else
   \mathbf{1}
```
#### I tak dalej, dla każdej możliwej wartości.

```
6. switch (wyborUzytkownika.charAt(0)) {
   case 'K':
     liczbaUzytkownika = 1;
     break;
   case 'N':
     liczbaUzytkownika = 2;
      break:
   case 'P':
     liczbaUzytkownika = 3;
     break;
   default:
     liczba<code>Uzytkownika = 0;</code>
  7
```
W tym fragmencie kodu sprawdzamy zmienną typu char (podobny typ do łańcucha, tyle że przechowujący tylko jeden znak), a nie, jak poprzednio, liczbę. Użytkownik dokonuje wyboru, klikając przycisk opcji, co wyzwala zdarzenie Javy. Możemy odczytać etykietę klikniętego przycisku i przypisać zmiennej całkowitoliczbowej liczbaUzytkownika odpowiednią wartość w celu późniejszego porównania z wyborem apletu (zmienna liczbaApletu). Rysunek 6.14 prezentuje widok apletu na początku gry. Rysunki 6.15, 6.16 i 6.17 prezentują możliwe wyniki.

```
7. public void itemStateChanged(ItemEvent e) {
   if (e.getSource() instanceof Checkbox) {
     wyborUzytkownika = userCheckbox.
     → getSelectedCheckbox().getLabel();
```
Oto fragment kodu wyzwalany kliknięciem myszą przez użytkownika. Jeśli obiektem interakcji był przycisk opcji, zmiennej wyborUzytkownika przypisujemy etykietę tego przycisku.

}

Aplet 6.8. Zobaczmy, czy możemy wygrać z naszym apletem — ciąg dalszy

```
圓 Aplet
                                           - \Box \timescase 3.wyborApletu = "Papier";
            break:
          default:
            wyborApletu = "B4qd";9
        switch (wyborUzytkownika.charAt(0)) {
          case 'K':
            liczbaUzytkownika = 1;
            hreak:
          case 'N':
            liczbaUzytkownika = 2;
            break;
          case 'P'
            liczbaUzytkownika = 3;
            hreak:
          default:liczbaUzytkownika = 0;
        9
       if (liczbaApletu == liczbaUzytkownika) {
         g.drawString("REMIS - zagrajmy jeszcze
         \rightarrowraz.", 20, 60);
        }
       else {
         if ((liczbaUzytkownika==1 &&
         →liczbaApletu==3) ||
         →(liczbaUzytkownika==2 &&
         →liczbaApletu==1) ||
          →(liczbaUzytkownika==3 &&
         →liczbaApletu==2)) {
           g.drawString("Wygrałem! Wybrałem "
           \rightarrow + wyborApletu + ".", 20, 60);
          }
         else {
           g.drawString("Wygrałeś! Wybrałem "
           \rightarrow + wyborApletu + ".", 20, 60);
         }
        }
       g.drawString("Aby zagrać ponownie,
       → odśwież tę stronę.", 20, 80);
     }
   }
  public void itemStateChanged(ItemEvent e) {
      if (e.getSource() instanceof Checkbox) {
        wyborUzytkownika = userCheckbox.
        ₩getSelectedCheckbox().getLabel();
       repaint();
     }
   }
```
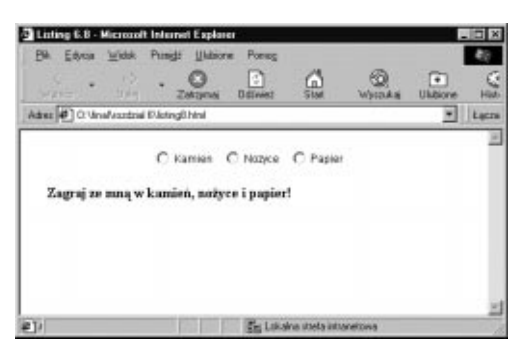

Rysunek 6.14. Aplet jest gotowy do nowej gry

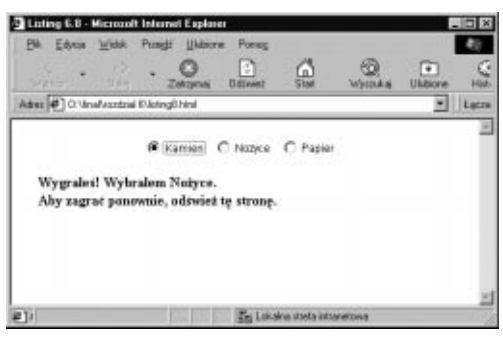

Rysunek 6.15. Użytkownik wygrał pierwszą grę

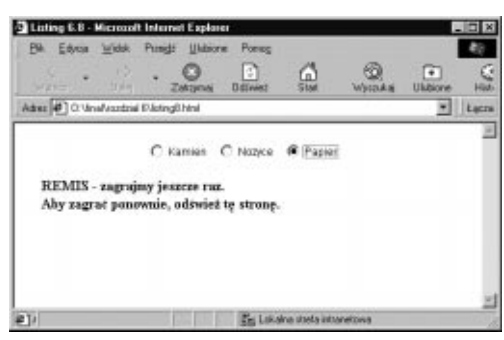

Rysunek 6.16. W drugiej grze nastąpił remis

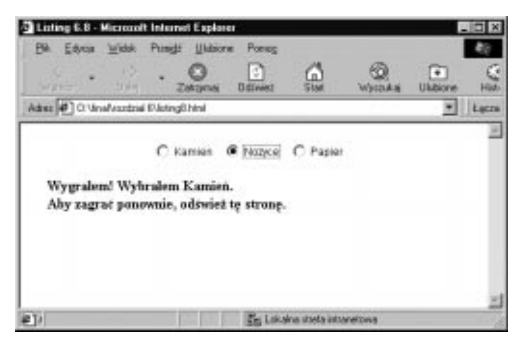

Rysunek 6.17. Ostatnią grę wygrał komputer

### Wskazówki

- Instrukcja switch...case może być używana jedynie dla czterech typów prymitywów: byte, char, int i short. Właśnie dlatego w szóstym kroku sprawdzamy jedynie pierwszą literę zmiennej łańcuchowej wyborUzytkownika zamiast całego łańcucha.
- Gdybyśmy pominęli którąkolwiek instrukcję break w powyższych blokach , przetwarzane byłyby także następne bloki case. Przerywanie wykonania instrukcji switch... case jest bardzo przydatne, może jednak być źródłem wielu błędów w oprogramowaniu. Pamiętaj więc o wstawianiu instrukcji break na końcu każdego bloku case.
- Jeśli żadna z wartości wymienionych w instrukcjach case nie pasuje do wzorca, przetwarzany jest blok domyślny (rozpoczynający się od słowa default). Nawet kiedy jesteś przekonany o tym, że któraś z opcji musi zostać wybrana, dla pewności używaj bloku default.